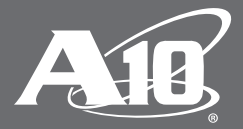

# **A10 Networks LBaaS Driver for Thunder and AX Series Appliances**

# **Table of Contents**

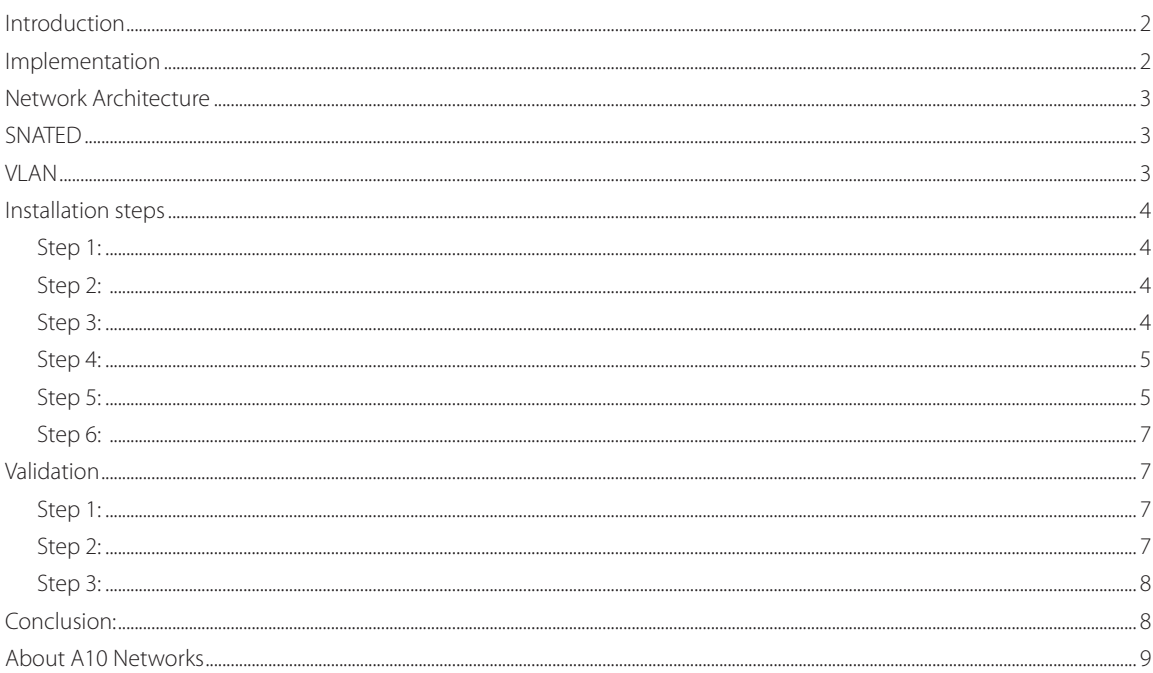

## **Disclaimer**

This document does not create any express or implied warranty about A10 Networks or about its products or services, including but not limited to fitness for a particular use and noninfringement. A10 Networks has made reasonable efforts to verify that the information contained herein is accurate, but A10 Networks assumes no responsibility for its use. All information is provided "as-is." The product specifications and features described in this publication are based on the latest information available; however, specifications are subject to change without notice, and certain features may not be available upon initial product release. Contact A10 Networks for current information regarding its products or services. A10 Networks' products and services are subject to A10 Networks' standard terms and conditions.

# <span id="page-2-0"></span>**Introduction**

This guide is for the A10 Networks® LBaaS Driver, which is specifically designed to manage A10 Thunder™ and AX Series Application Delivery Controller (ADC) appliances.

In this installation guide, we will cover the architecture of the A10/OpenStack environment and the requirements for installing the A10 LBaaS Driver. Expectedly, an updated community-supported driver will be in the Juno release of OpenStack. Note that the community version of this driver is different from what A10 supports—the current community version does not support the spin up of software instances. This feature will be available in the later Juno release, but should the user desire a greater degree of customization to extend Horizon and other components, we recommend using A10's version as the community supported model will present less feature versatility than our inhouse solution.

This driver only supports ACOS version 2.7.2 and axAPI version 2.1.

The latest version of this document can be found at [https://github.com/a10networks/a10\\_lbaas\\_driver/](https://github.com/a10networks/a10_lbaas_driver/)

# **Implementation**

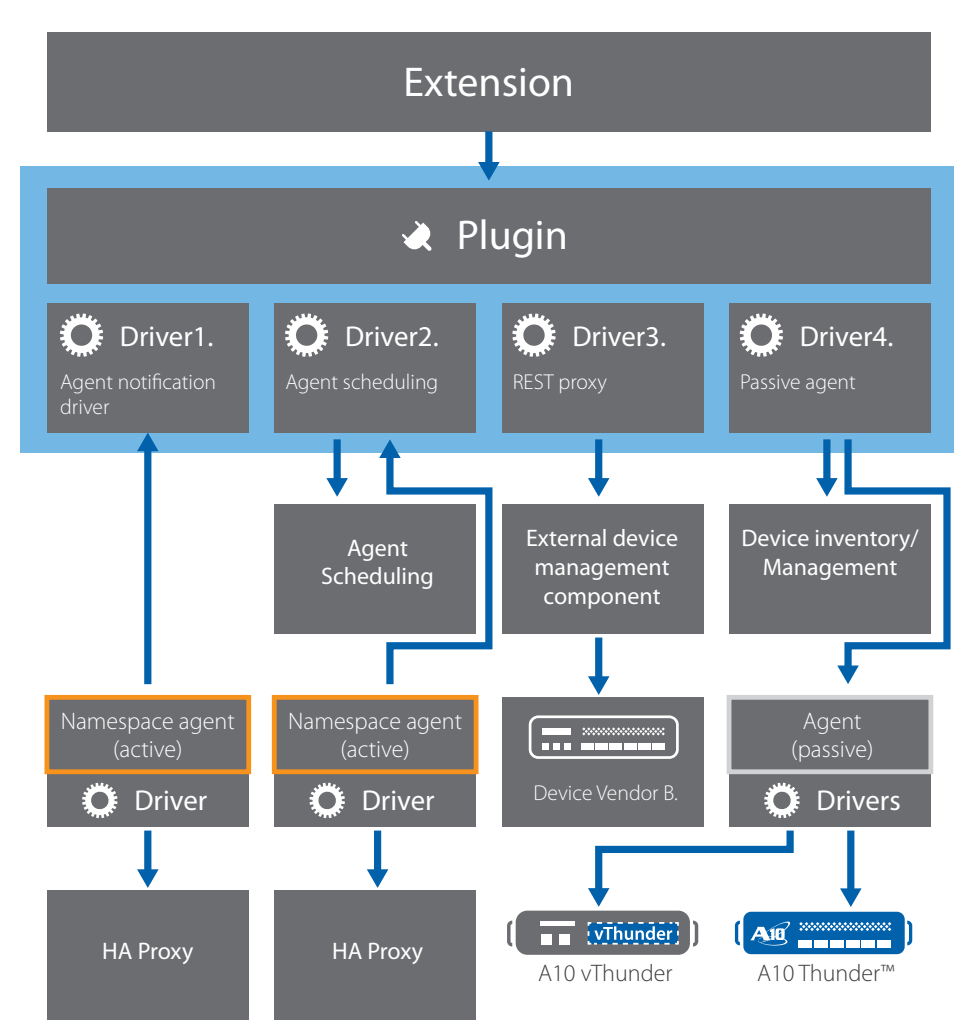

# <span id="page-3-0"></span>**Network Architecture**

You must configure the network elements of the Thunder appliance for OpenStack's Havana and Icehouse releases.

# **SNATED**

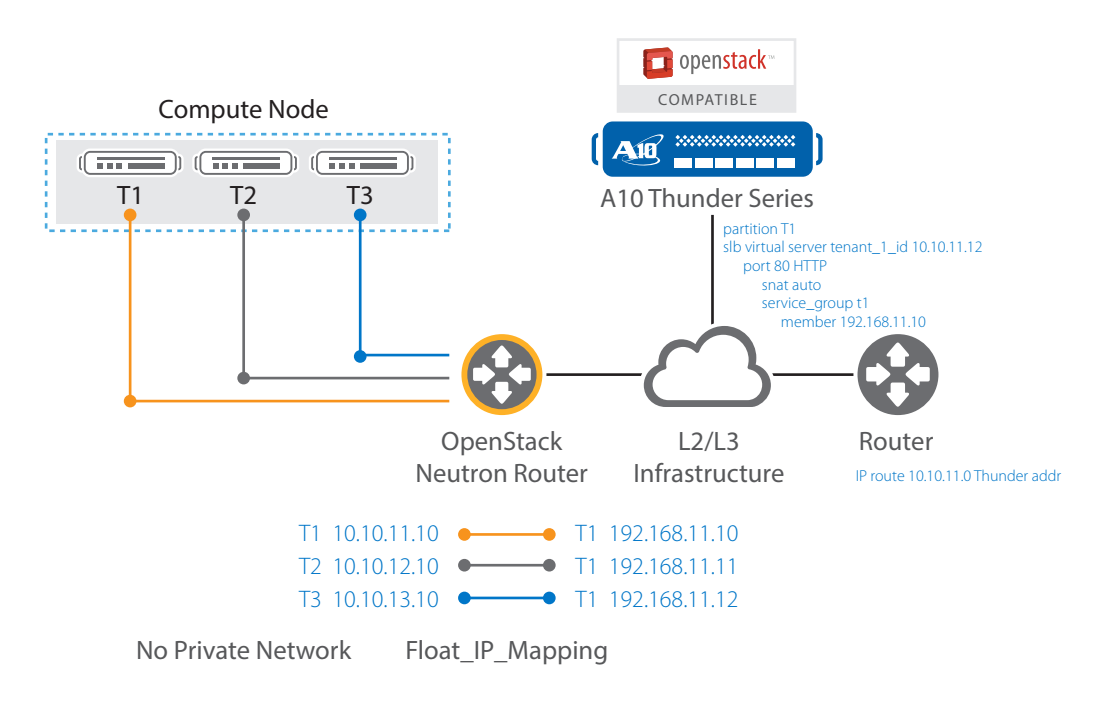

# **VLAN**

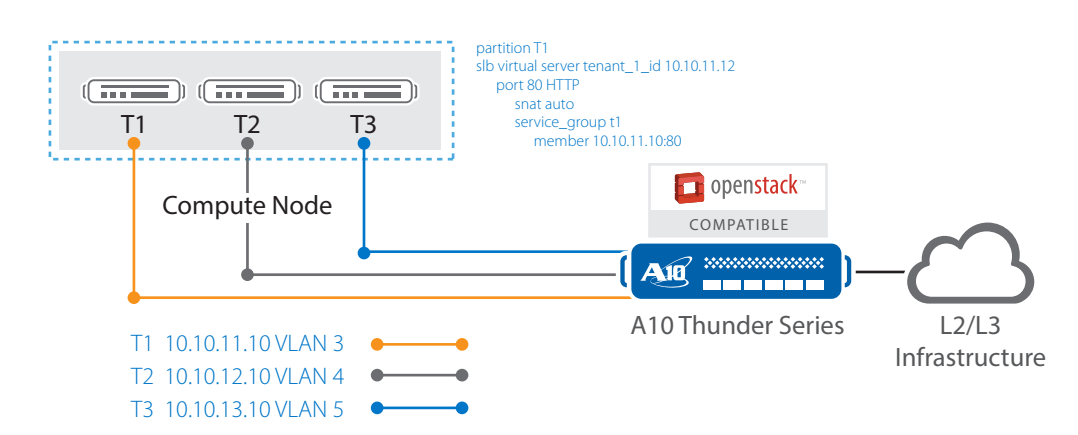

# <span id="page-4-0"></span>**Installation steps**

## **Step 1:**

Make sure you have the neutron-lbaas-agent installed.

## **Step 2:**

Download the driver from: [https://github.com/a10networks/a10\\_lbaas\\_driver](https://github.com/a10networks/a10_lbaas_driver)

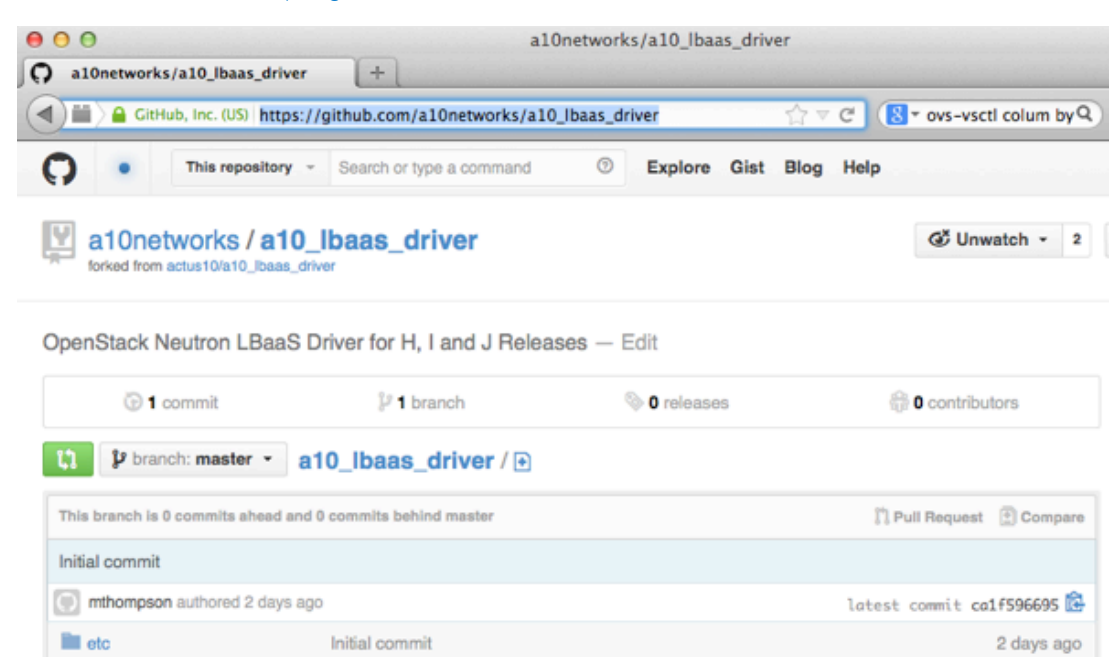

2 days ago

## **Step 3:**

**neutron** 

Move the directories and files to the appropriate locations.

• neutron/neutron/services/loadbalancer/drivers/a10networks -> your neutron directory

Initial commit

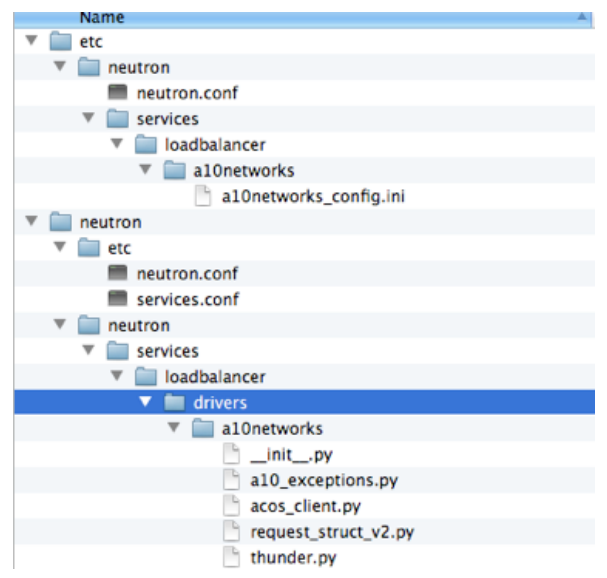

<span id="page-5-0"></span>**Deployment Guide** | A10 Networks LBaaS Driver for Thunder and AX Series Appliances

#### Example:

```
NEUTRON_IMPORT=` printf "import neutron\nprint neutron.__file__\n" | python`
NEUTRON_DIR=`dirname $NEUTRON_IMPORT`
if [ -z "$NEUTRON DIR" ]; then
       echo "ERROR: neutron is not installed"
else
       git clone https://github.com/a10networks/a10_lbaas_driver
       cd a10_lbaas_driver/neutron/neutron/services/loadbalancer/drivers
       sudo cp -r al0networks/ $neutron dir/services/loadbalancer/drivers/
        cd –
```

```
fi
```
## **Step 4:**

Modify /etc/neutron/neutron.conf

In the "service\_providers" section of the neutron.conf file, add the following line:

```
service provider = LOADBALANCER:A10Networks:neutron.services.loadbalancer.drivers.
a10networks.thunder.ThunderDriver:default
```
The service provider section, as it appears in the neutron.conf file, is displayed below for reference.

[service\_providers]

```
# Specify service providers (drivers) for advanced services like loadbalancer, VPN, 
Firewall.
```
# Must be in form:

- # service\_provider=<service\_type>:<name>:<driver>[:default]
- # List of allowed service types includes LOADBALANCER, FIREWALL, VPN
- # Combination of <service type> and <name> must be unique; <driver> must also be unique
- # This is multiline option, example for default provider:
- # service provider=LOADBALANCER:name:lbaas plugin driver path:default

# example of non-default provider:

# service provider=FIREWALL:name2:firewall driver path

# --- Reference implementations ---

```
#service provider=LOADBALANCER:Haproxy:neutron.services.loadbalancer.drivers.haproxy.
```
plugin\_driver.HaproxyOnHostPluginDriver:default

#service provider=VPN:openswan:neutron.services.vpn.service drivers.ipsec.

IPsecVPNDriver:default

#### **service\_provider =**

**LOADBALANCER:A10Networks:neutron.services.loadbalancer.drivers.a10networks.thunder. ThunderDriver:default** #add to configuration here

#### **Step 5:**

Create and configure the a10networks section of the a10networks\_config.ini. The file is located in:

/etc/neutron/services/loadbalancer/a10networks/a10networks\_config.ini

In the example given below, we show various configuration options for every device added to the network, specifying the maximum number of LSI objects and ADP partitions which can be issued per device. In this case, we configured two different nodes for LSI and ADP. Note that you can add up to 50 nodes.

## Terminology:

- LSI Logical Service Instance. This configuration is realized by multiple tenant VIPs in the shared partition.
- ADP Application Delivery Partition. This refers to the RBAC partitions on the Advanced Core Operating System (ACOS) on any Thunder/AX device.

```
# Instructions:
```

```
Add each device as a dictionary object in the Device Section.
#
     Configuration options are as follows:
#
         host:<IP|FQDN>
        username: acos user
        password:user password
# status: can be configured
         autosnat: Source address translation is configured on the VIP.
         api version: API version
         v_method: Choices in this version(ADP, LSI)
         MAX LSI: Number of objects that can be added to system range(512-10k+) and is
model dependent.
# MAX ADP: 128 for all models except vThunder which is 32
#
         Max L3V partitions for the device (currently not supported with the community
version),
# MAX L3V is modules specific 32-1023
         'use float': utilize the floating address of the member and not the actual
interface ip.
# "method": Placement policy. right now hash is the only thing supported. This 
is utilized if there are more than one
         acos devices configured.
[a10networks]
ax1 = {"name":"ax1", "host": "192.168.212.120",
```

```
 "username": "admin",
                "password": "a10", "status": "1", "autosnat": "True",
      "api_version": "2.1", "v_method": "LSI",
               "max instance": "5000" , "use_float": "True", "method": "hash"}
ax2 = {"name":"ax2", "host": "192.168.212.10",
       "username": "admin",
       "password": "a10", "status": "1", "autosnat": "True",
      "api_version": "2.1", "v_method": "ADP",
      "max_instance": "5000" , "use_float": "True", "method": "hash"}
```
# <span id="page-7-0"></span>**Step 6:**

Restart Neutron to verify successful completion of driver installation.

## Example:

service neutron-server restart

*Note: Make sure the user utilizes their own method to avoid service interruption.* 

# **Validation**

Validate the configurations are correct and customize further settings if necessary.

# **Step 1:**

Login to the OpenStack dashboard.

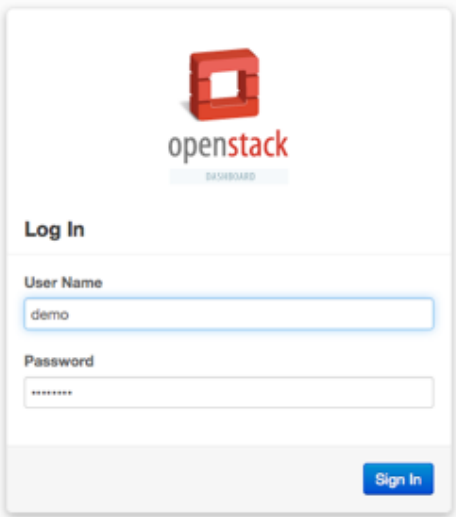

# **Step 2:**

Under the "Network" menu, go to the "Load Balancers" tab and select "Add Pool":

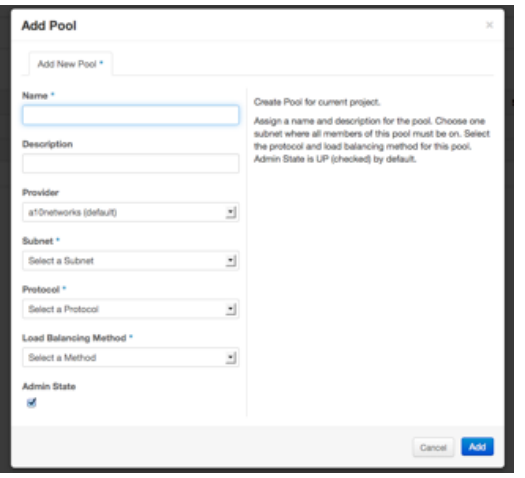

<span id="page-8-0"></span>Once you have added a pool, a success message should appear.

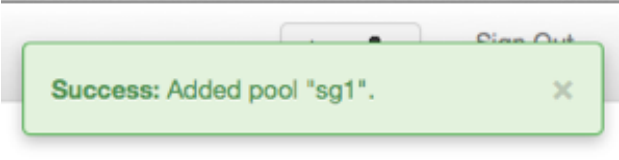

# **Step 3:**

Login to the GUI on your Thunder or AX device, and validate which configuration was applied if the ADPs are set. The ADP name is the first 13 characters of the tenant ID.

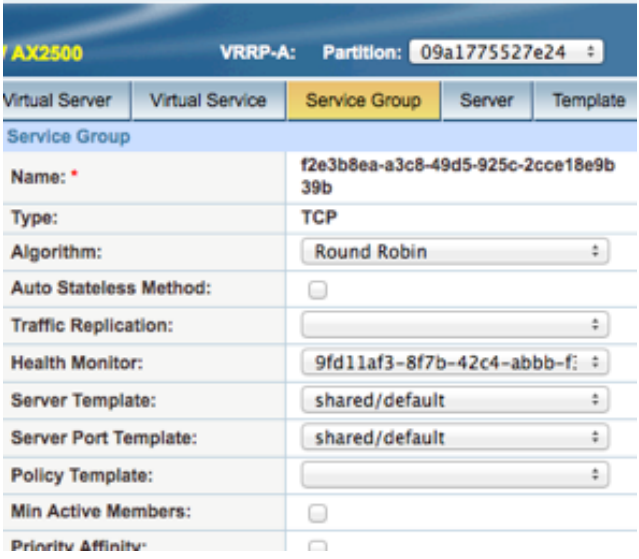

Repeat this for all configuration steps, then delete all resources if ADPs are configured. They should be deleted when the tenant has no more resources configured.

# **Conclusion:**

Knowledge of OpenStack and Neutron setup is required for implementing the LBaaS driver. For questions on setting up an OpenStack/LBaaS environment, contact A10 Professional Services at [A10\\_PS@a10networks.com](mailto:A10_PS@a10networks.com) or refer to the OpenStack Community Forum at<https://www.openstack.org/community/>. Errors in configuring an OpenStack environment can impact seamless integration of the A10 LBaaS driver.

To test the GUI and other ADC features, download a free trial of A10 Networks vThunder™ at [http://www.a10networks.](http://www.a10networks.com/vThunder_trial/) [com/vThunder\\_trial/](http://www.a10networks.com/vThunder_trial/).

# <span id="page-9-0"></span>**About A10 Networks**

A10 Networks is a leader in application networking, providing a range of high-performance application networking solutions that help organizations ensure that their data center applications and networks remain highly available, accelerated and secure. Founded in 2004, A10 Networks is based in San Jose, California, and serves customers globally with offices worldwide. For more information, visit: **<www.a10networks.com>**

#### **Corporate Headquarters**

**A10 Networks, Inc** 3 West Plumeria Ave. San Jose, CA 95134 USA Tel: +1 408 325-8668 Fax: +1 408 325-8666 <www.a10networks.com>

Part Number: A10-DG-16133-EN-01 June 2014

## **Worldwide Offices**

**North America** [sales@a10networks.com](mailto:sales@a10networks.com)

**Europe** [emea\\_sales@a10networks.com](mailto:emea_sales@a10networks.com)

**South America** [brazil@a10networks.com](mailto:brazil@a10networks.com)

**Japan** [jinfo@a10networks.com](mailto:jinfo@a10networks.com)

**China** [china\\_sales@a10networks.com](mailto:china_sales@a10networks.com)

#### **Taiwan**

[taiwan@a10networks.com](mailto:taiwan@a10networks.com) **Korea**

[korea@a10networks.com](mailto:korea@a10networks.com) **Hong Kong** [HongKong@a10networks.com](mailto:HongKong@a10networks.com) **South Asia** [SouthAsia@a10networks.com](mailto:SouthAsia@a10networks.com)

**Australia/New Zealand** [anz\\_sales@a10networks.com](mailto:anz_sales@a10networks.com) To learn more about the A10 Thunder Application Service Gateways and how it can enhance your business, contact A10 Networks at: **<www.a10networks.com/contact>** or call to talk to an A10 sales representative.

©2014 A10 Networks, Inc. All rights reserved. A10 Networks, the A10 Networks logo, A10 Thunder, Thunder, vThunder, aCloud, ACOS, and aGalaxy are trademarks or registered trademarks of A10 Networks, Inc. in the United States and in other countries. All other trademarks are property of their respective owners. A10 Networks assumes no responsibility for any inaccuracies in this document. A10 Networks reserves the right to change, modify, transfer, or otherwise revise this publication without notice.